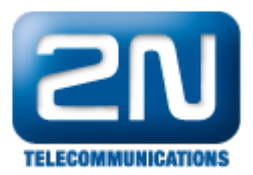

## Vivotek video server - Jak připojit 2N® Helios analog

1. Jako první krok musíte zprovoznit kameru na 2N $^{\circledR}$  Helios analog jednotce. Jak postupovat naleznete v instalačním manuálu kamery 9135200E na našich 2N webových stránkách [http://www.2n.cz/cz/produkty/i](http://www.2n.cz/cz/produkty/interkomove-systemy/analogove-interkomy/helios/downloads/) [nterkomove-systemy/analogove-interkomy/helios/downloads/](http://www.2n.cz/cz/produkty/interkomove-systemy/analogove-interkomy/helios/downloads/)

Nezbytné kroky pro zprovoznění kamery jsou: Pomocí jumperů (konektor 17 - oranžově označeno) nastavte požadovaný režim kamery a druh kabelu

použitého pro vedení videosignálu z vrátníku. V režimu "video zapnuto při hovoru" je video výstup aktivní pouze při volání z Heliosu nebo na něj. Po ukončení hovoru zůstane video ještě cca 7 s aktivní a po této době se vypne. Pro instalaci ve venkovním prostředí je nutné nastavit režim, ve kterém je video trvale zapnuto. Předejde se tak poškození kamery vzdušnou vlhkostí, protože je kamera za provozu vyhřívána a vlhkost na ní nemůže z tohoto důvodu kondenzovat.

Na svorky 4,5 (konektor 1 - červeně označeno) musí být přiveden zdroj napájení 12V, polarita je libovolná. Zdroj lze použít i pro napájení elektrického zámku.

Na svorkách 8,9 (konektor 1 - zeleně označeno) se nachází výstup video signálu, který musíte přivést na vstup Vivotek serveru. Koaxiální kabel se připojuje vnitřním vodičem na +, stíněním na -.

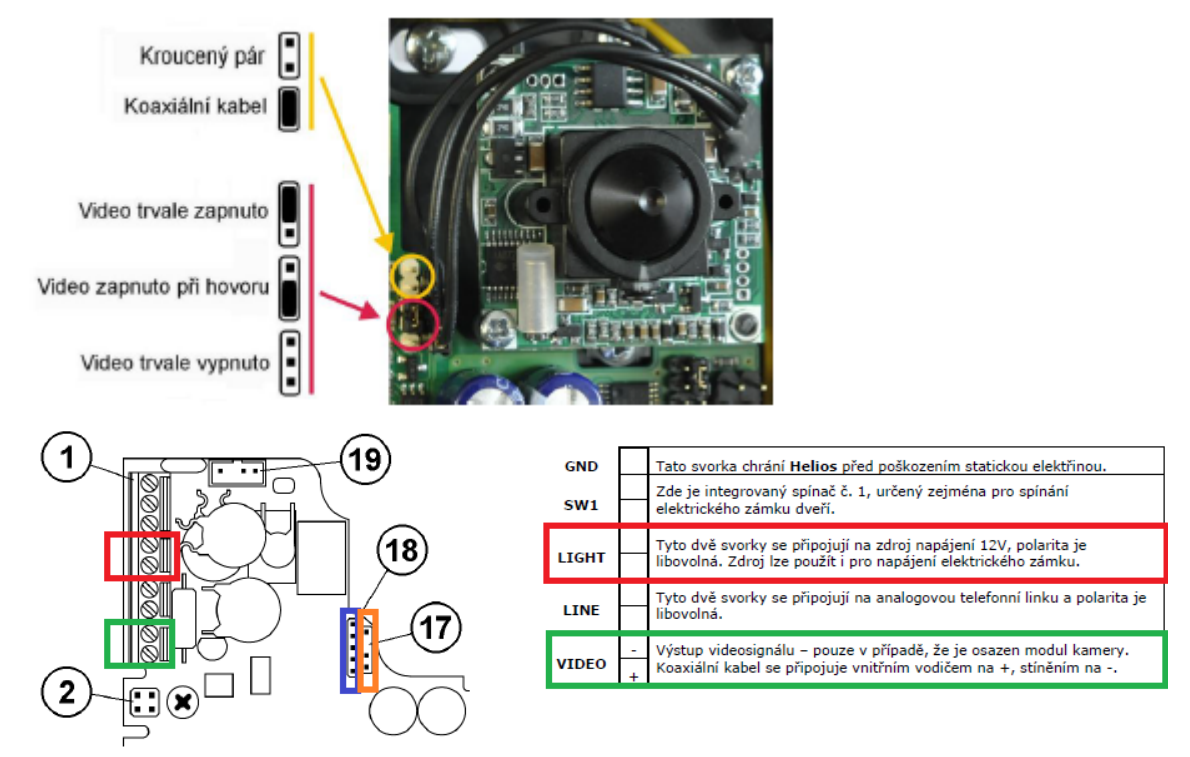

- 2. Díky video serveru Vivotek lze sledovat video z analogové kamery instalované v 2N® Helios analog přes LAN na jakémkoli PC, není třeba instalovat žádný SW. Obslouží až 10 PC najednou. Díky kompresi MPEG-4 je zatížení sítě řádově 10x menší než u komprese M-JPEG. Ke sledování plynulého videa lze použít i internet. Možnost nastavení kvality datového toku. Zdarma SW pro inteligentní záznam videa na PC (detekce pohybu).
- 3. Vložte CD z přebalu do Vašeho PC a pomocí "wizard instalačního průvodce" si nainstalujte Vivotek software do Vašeho PC.
- 4. Poté přiveďte signál z video výstupu na 2N® Helios analogu na vstup Vivotek serveru. Připojte Vivotek server do Vaši LAN sítě.

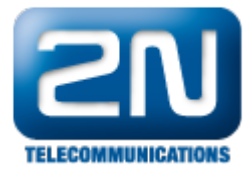

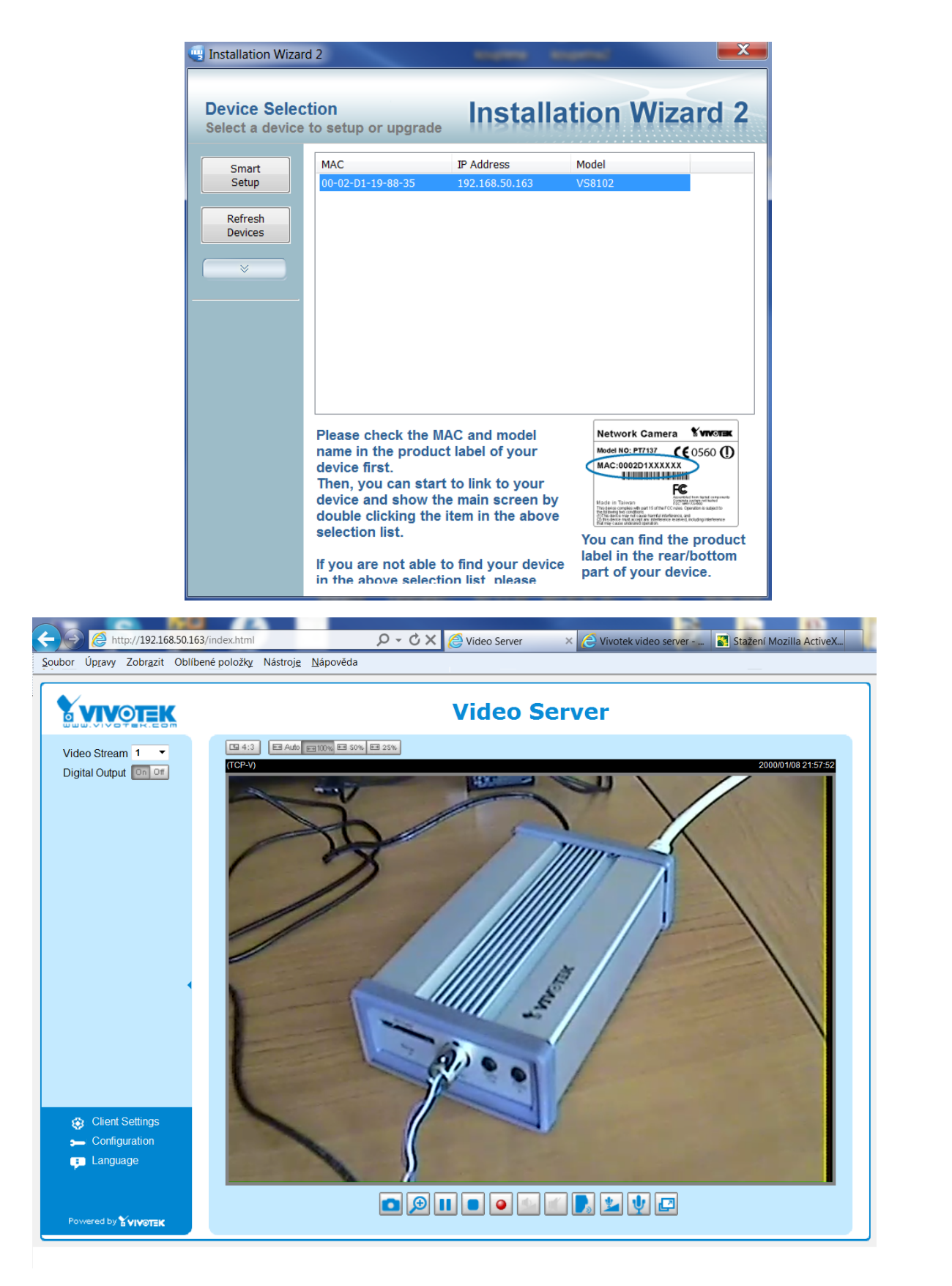

Další informace:

[Dveřní & Bezpečnostní interkomy \(oficiální stránky 2N\)](http://www.2n.cz/cz/produkty/interkomove-systemy/dverni-a-bezpecnostni-interkomy/)

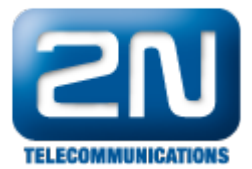